# 郵件純文字格式閱讀

設定郵件純文字格式就比較不用擔心自動圖片下載的問題。在此 介紹 Web mail、 Outlook 2007、Outlook Express、Mozilla Thunderbird 等軟體如何設定。

#### 以 Web mail 為例

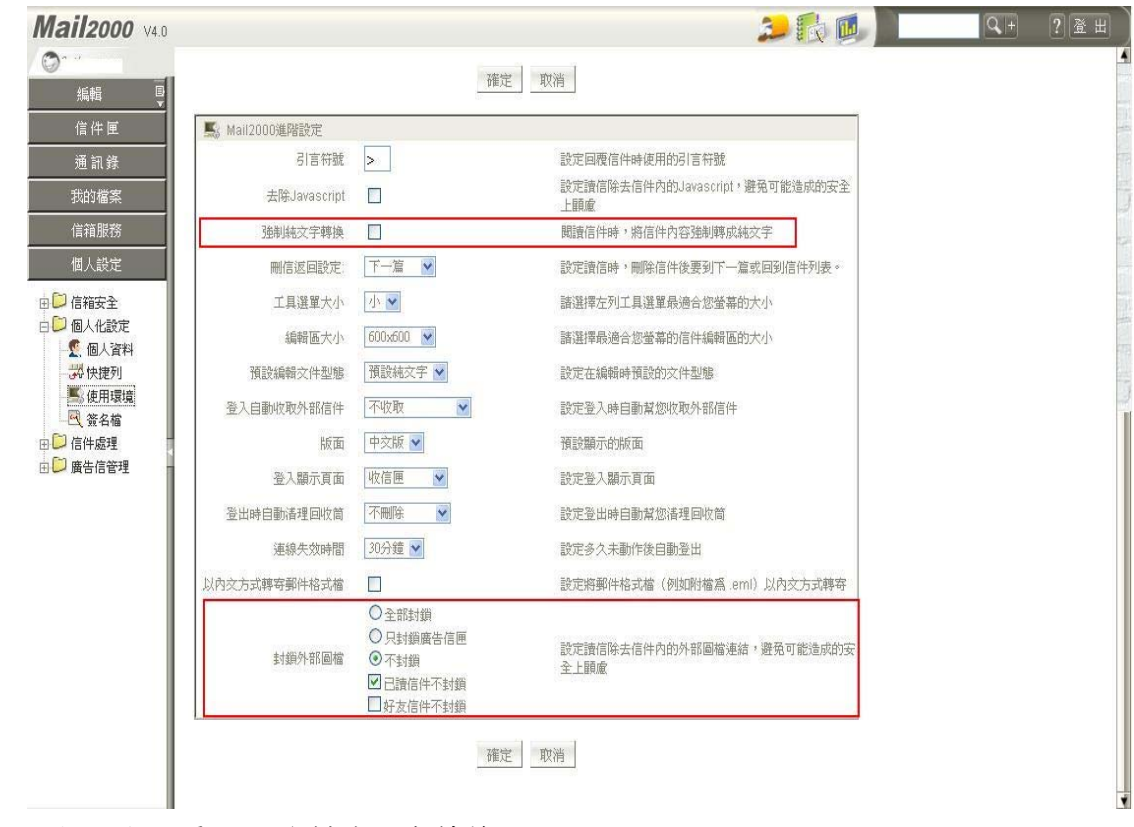

個人設定->使用環境->強制純文字轉換 原格式

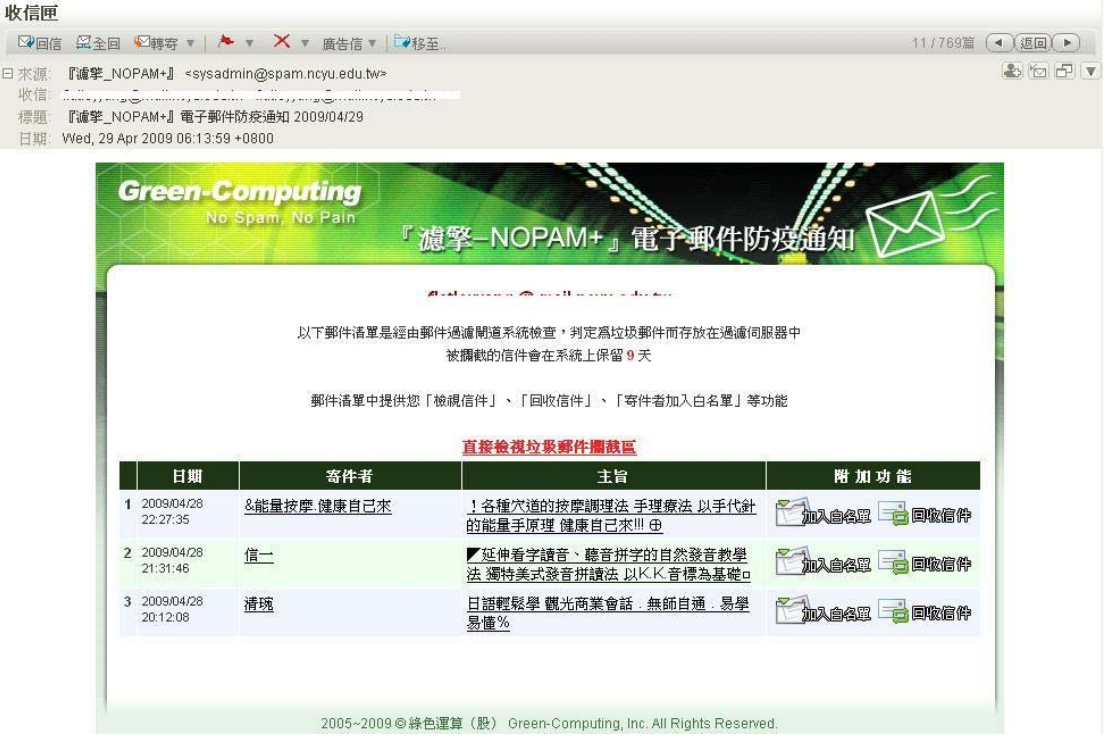

#### 純文字

# 收信匣 **■ 国信 日全国 四轉寄 ▼ | ▲ ▼ × × 廣告信 ▼ | 『♥移至..** 11/769篇 (●) 返回 ▶ 標題: 『濾擎\_NOPAM+』 電子郵件防疫通知 2009/04/29 日期: Wed, 29 Apr 2009 06:13:59 +0800 郵件清單中提供您「檢視信件」、「回收信件」、「寄件者加入白名單」等功能<br>- 直接檢視垃圾郵件攔截區<br>- 日期 寄件者 主旨 附 加 功 能<br>1 2009/04/28 - .<br>22:27:35 能量按摩.健康自己來 !各種穴道的按摩調理法 手理療法 以手代針的能量手原理 健康自己來!!! ⊕ - 2.2009/04/28<br>21:31:46 信一 ▼延伸看字請音、聽音拼字的自然發音教學法 獨特美式發音拼請法 以K.K.音標寫基礎□<br>3 2009/04/28<br>3 2009/04/28 20:12:08 清琬 日語輕鬆學 觀光商業會話 . 無師自通 . 易學易懂% 2005~2009 copy; 綠色運算 (股) Green-Computing, Inc. All Rights Reserved.

# 以 Outlook 2007 為例

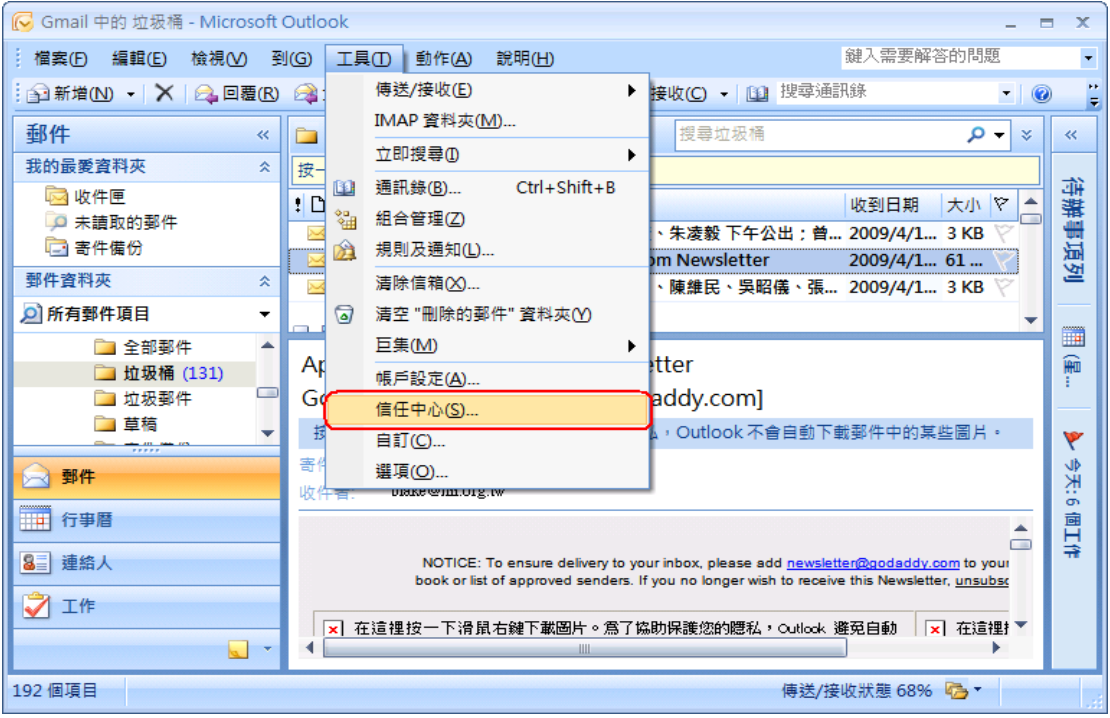

工具->信任中心

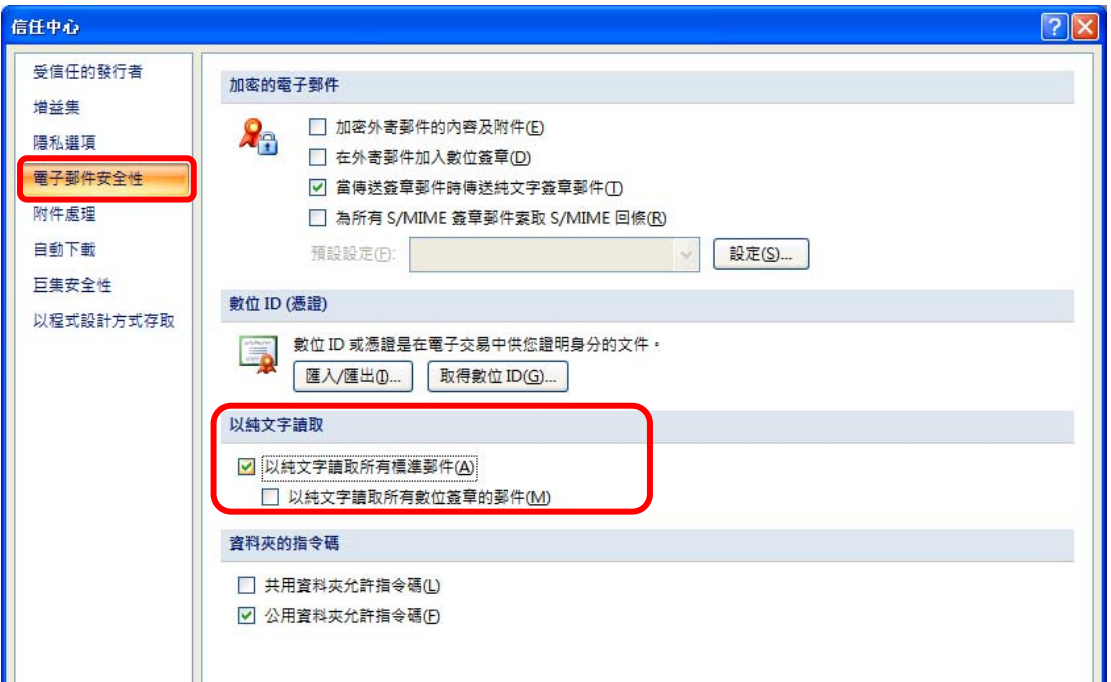

電子郵件安全性->以純文字讀取

#### 以 Outlook Express 為例

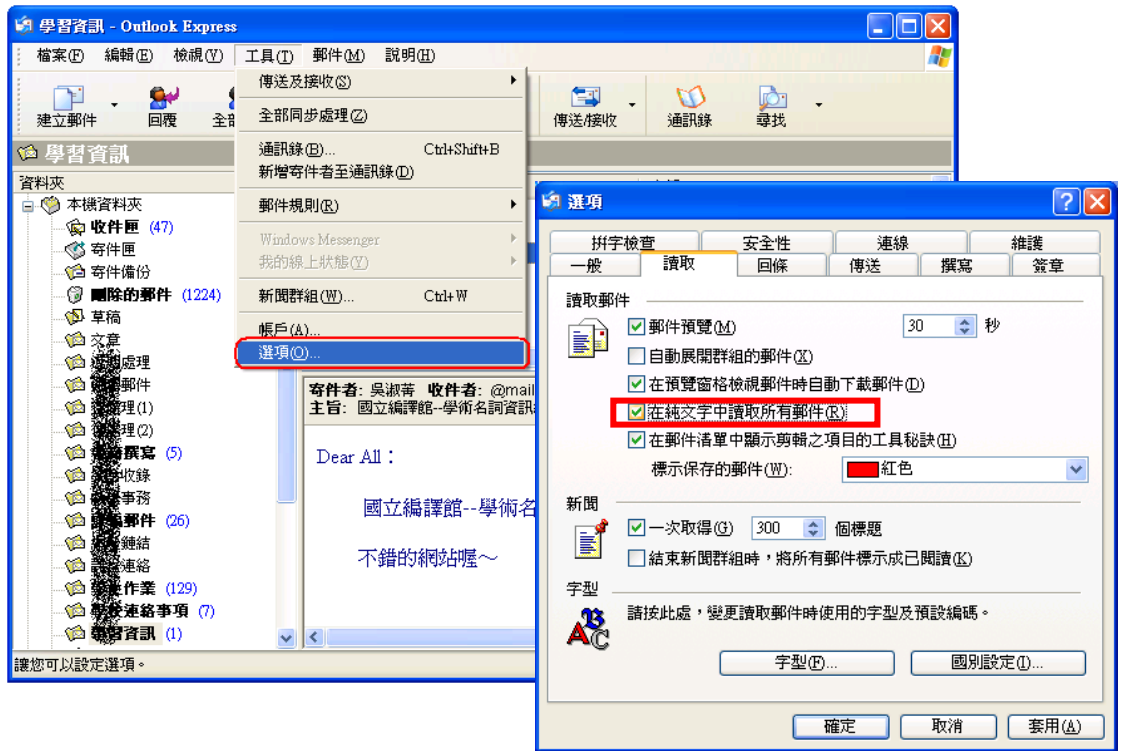

工具->選項->讀取->在純文字中讀取所有郵件

### 以 Mozilla Thunderbird 為例

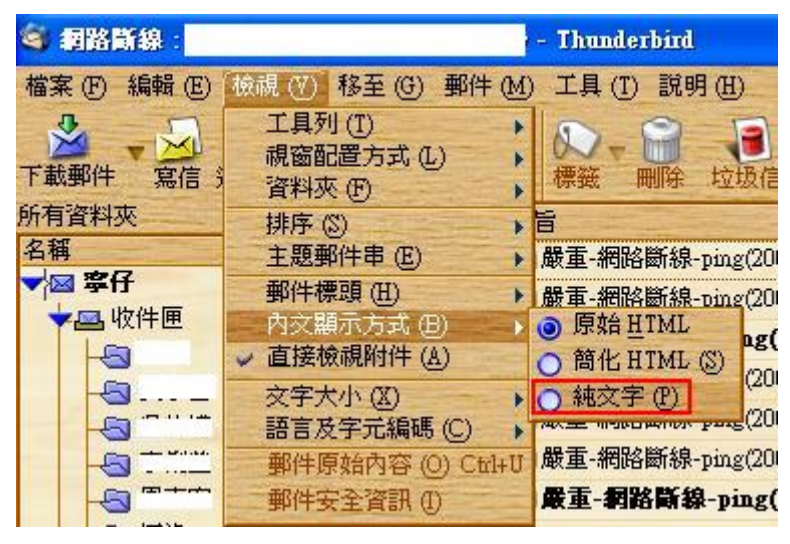

檢視->內文顯示方式->純文字

多一點確認,少一分損失

資料提供:98年4月29日 一般人員資訊教育訓練教材(圖片來源) 國立嘉義大學電算中心